### **Arbeitshilfe für Anlagenbetreiber: Betreiberdaten erfassen**

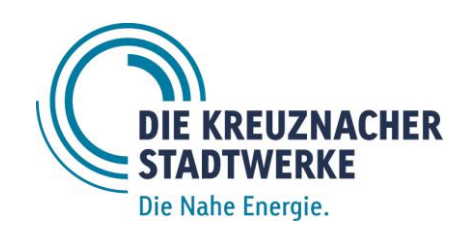

#### **Inhalt**

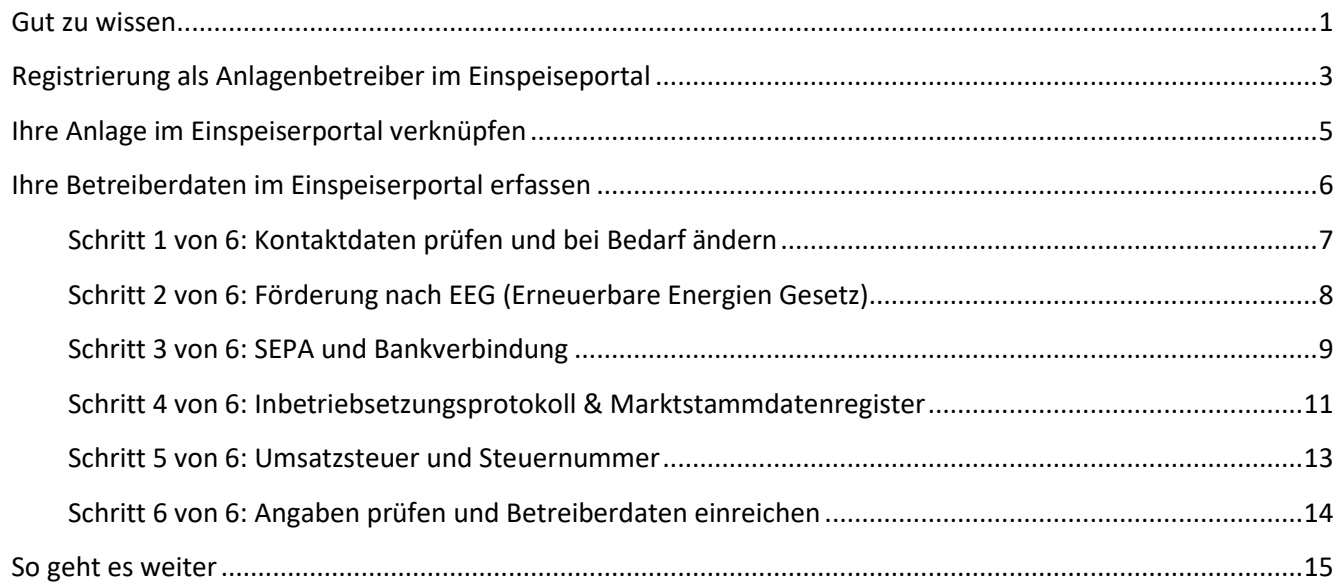

#### <span id="page-0-0"></span>**Gut zu wissen**

Das Einspeiseportal der Stadtwerke Bad Kreuznach besteht aus **3 Abschnitten**:

Diese Arbeitshilfe erläutert den letzten Abschnitt "Betreiberdaten erfassen". Betreiber ist in der Regel der Eigentümer der Anlage. Die ersten beiden Abschnitte bearbeiten Ihr Installateur und der Netzbetreiber (Stadtwerke GmbH Bad Kreuznach).

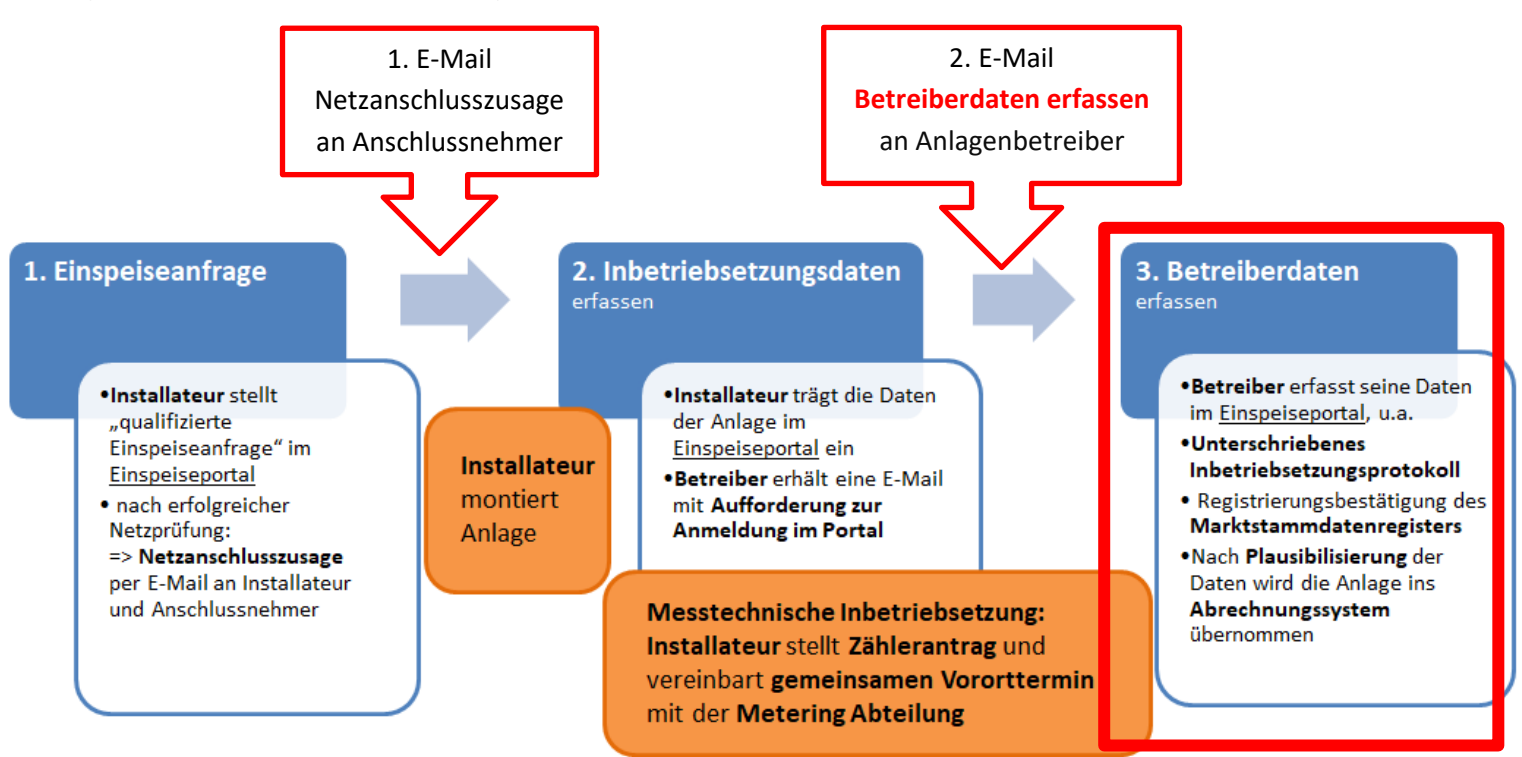

Wenn die Anlage montiert ist und Ihr Installateur die Angaben zur Inbetriebsetzung im Einspeiseportal hinterlegt hat (Abschnitt 2. Inbetriebsetzungsdaten) **erhalten "Sie" als Betreiber eine zweite E-Mail**. In dieser E-Mail werden Sie aufgefordert sich als Anlagenbetreiber im Einspeiserportal zu registrieren. Diese E-Mail enthält auch einen **Sicherheitscode** sowie eine **VorgangsID**.

#### **ACHTUNG: diese E-Mail bitte nicht löschen, die Daten werden noch benötigt.**

Hinweis: neben den Arbeiten an/auf Ihrem Dach sind auch die Arbeiten an Ihrem Zählerschrank wichtig! Um sicher zu stellen, dass die eingespeiste Strommenge auch abrechnungsfähig erfasst wird

- muss **Ihr Installateur einen Zählerantrag stellen** und

- einen **gemeinsamen Vororttermin mit Ihrem Installateur und den Stadtwerken** (Abteilung Metering) vereinbaren

Erst wenn **alle Daten im Einspeiserportal vorliegen und nach erfolgreichem Vororttermin** kann Ihre Anlage in unser Abrechnungssystem überführt werden.

### <span id="page-2-0"></span>**Registrierung als Anlagenbetreiber im Einspeiseportal**

Registrieren Sie sich unter :<https://einspeiser.kreuznacherstadtwerke.de/registrierung-als-anlagenbetreiber>

Bitte beachten Sie, dass das Einspeiserportal nicht für mobile Endgeräte programmiert/optimiert ist. Bei merkwürdiger Darstellung der Seite empfehlen wir die **Benutzung an einem Computer**/ **Laptop** (mit aktuellem Browser). Beim Hochladen von Dokument achten Sie bitte darauf, dass diese auf dem verwendeten Rechner gespeichert sind (Dokumente aus einer "Cloud" hochzuladen kann Probleme verursachen).

Sollten Sie den Umgang mit Computern nicht gewohnt sein, bitten Sie Familie oder Bekannte um Hilfe. Sollten diese ebenfalls Probleme haben, wenden Sie sich bitte danach erst an unsere Einspeiser-Hotline unter 0671 / 99-1560

### Einspeiserportal

Unsere Online-Tools stehen Ihnen rund um die Uhr zur Verfügung. Einmal registriert nutzen Sie Ihre persönlichen Zugangsdaten für alle unsere Onlinedienste. Stellen Sie z. B. Inbetriebsetzunganträge oder Einspeiseranfragen ganz bequem online

\_\_\_\_\_\_\_\_\_\_\_\_\_\_\_\_\_\_\_\_\_\_\_\_\_\_\_\_\_\_\_\_\_\_\_\_\_\_\_\_\_\_\_\_\_\_\_\_\_\_\_\_\_\_\_\_\_\_\_\_\_\_\_\_\_\_\_\_\_\_\_\_\_\_\_\_\_\_\_\_\_\_\_\_\_\_\_\_\_\_\_\_\_\_\_

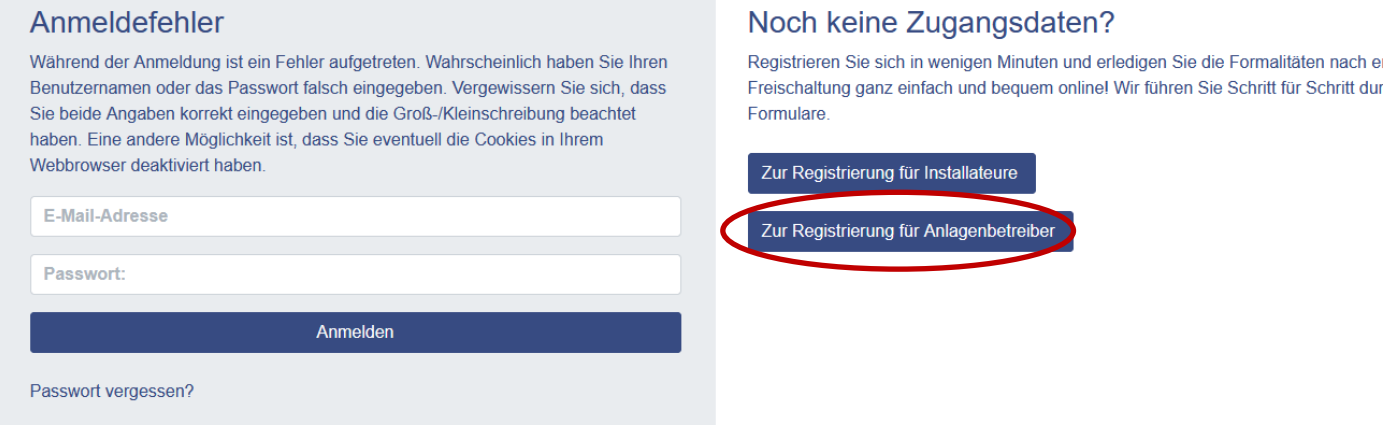

### Registrierung für Anlagenbetreiber

Sie sind Betreiber einer Frzeugungsanlage und Sie haben bereits per Mail die Aufforderung erhalten Ihre Betreiberdaten hier im Finspeiserportal zu erfassen? Dann füllen Sie das Registrierungsformular aus. Erst wenn Ihr Elektrofachunternehmen das Inbetriebsetzungsprotokoll eingereicht hat, erhalten Sie diese Aufforderung. Vorher können Sie Ihre Anlage im Einspeiserportal noch nicht verknüpfen.

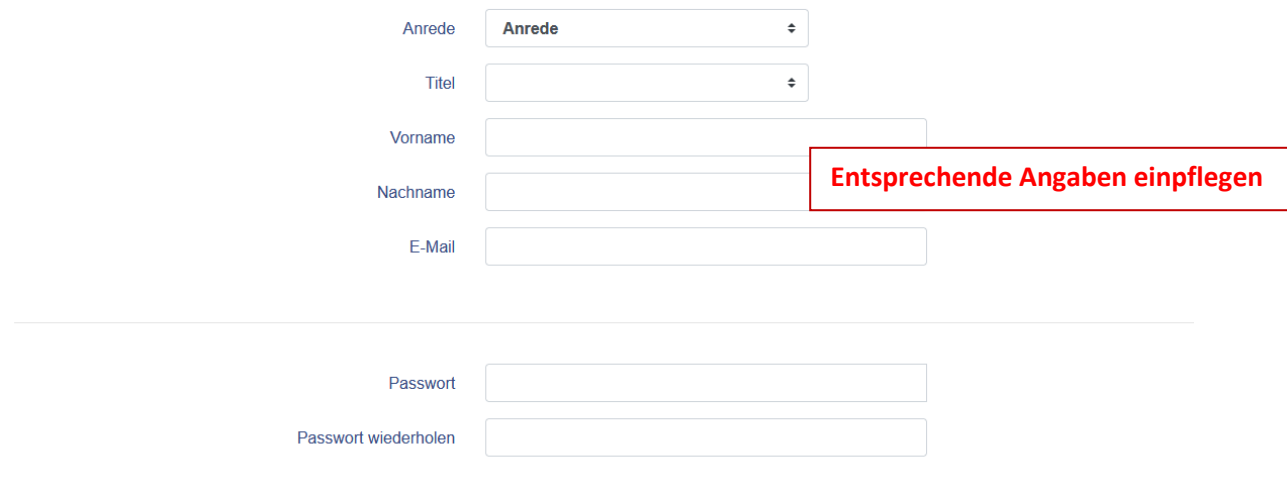

\_\_\_\_\_\_\_\_\_\_\_\_\_\_\_\_\_\_\_\_\_\_\_\_\_\_\_\_\_\_\_\_\_\_\_\_\_\_\_\_\_\_\_\_\_\_\_\_\_\_\_\_\_\_\_\_\_\_\_\_\_\_\_\_\_\_\_\_\_\_\_\_\_\_\_\_\_\_\_\_\_\_\_\_\_\_\_\_\_\_\_\_\_\_\_\_\_

# Registrierung als Anlagenbetreiber

Wir haben Ihnen einen Aktivierungslink an "Ihre E-Mail-Adresse" gesendet, mit dem Sie Ihre E-Mail-Adresse bestätigen müssen, um die Registrierung abzuschließen.

Danach können Sie sich mit Ihrer E-Mail-Adresse und Ihrem Passwort jederzeit anmelden und Ihre Anfragen bei der Stadtwerke GmbH Bad Kreuznach ganz beguem online verwalten. Bei Fragen stehen wir Ihnen gerne unter Einspeiser@stadtwerke-kh.de zur Verfügung.

zurück zum Portal

Sie erhalten eine E-Mail mit einem **Aktivierungslink** (ggf. Spam-Ordner prüfen). Nach klicken auf den **Aktivierungslink** ist die Registrierung abgeschlossen.

ACHTUNG: bitte klicken Sie **NICHT auf den untersten Link "Profil löschen"** (denn dieser löscht Ihre Registrierung)

\_\_\_\_\_\_\_\_\_\_\_\_\_\_\_\_\_\_\_\_\_\_\_\_\_\_\_\_\_\_\_\_\_\_\_\_\_\_\_\_\_\_\_\_\_\_\_\_\_\_\_\_\_\_\_\_\_\_\_\_\_\_\_\_\_\_\_\_\_\_\_\_\_\_\_\_\_\_\_\_\_\_\_\_\_\_\_\_\_\_\_\_\_\_\_\_\_

# Registrierung abgeschlossen

Vielen Dank, Ihre Registrierung ist abgeschlossen!

Ihr Account wurde erfolgreich aktiviert.

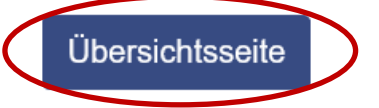

**←** auf "Übersichtsseite" klicken  **um Ihre Anlage zu verknüpfen**

### <span id="page-4-0"></span>**Ihre Anlage im Einspeiserportal verknüpfen**

Loggen Sie sich im Einspeiseportal ein oder klicken Sie direkt auf "Übersichtsseite" um Ihre Anlage zu verknüpfen

\_\_\_\_\_\_\_\_\_\_\_\_\_\_\_\_\_\_\_\_\_\_\_\_\_\_\_\_\_\_\_\_\_\_\_\_\_\_\_\_\_\_\_\_\_\_\_\_\_\_\_\_\_\_\_\_\_\_\_\_\_\_\_\_\_\_\_\_\_\_\_\_\_\_\_\_\_\_\_\_\_\_\_\_\_\_\_\_\_\_\_\_\_\_\_\_\_

# Meine Anlagen verwalten ≑ ID ÷ Standort ÷ Errichter ÷ Status Vorgang ← Letzte Änderung Y Keine Vorgänge gefunden. **CSV-Export** + Neue Anlage hinzufügen

# Neue Anlage verknüpfen

Sie wurden von Stadtwerke GmbH Bad Kreuznach per E-Mail informiert, dass Sie als Betreiber einer Einspeiseanlage benannt wurden? Dann geben Sie hier bitte die Vorgangs-ID und den Sicherheits-Code ein, damit wir Ihnen den entsprechenden Vorgang zuweisen und Sie im Anschluss die Betreiberdaten erfassen können.

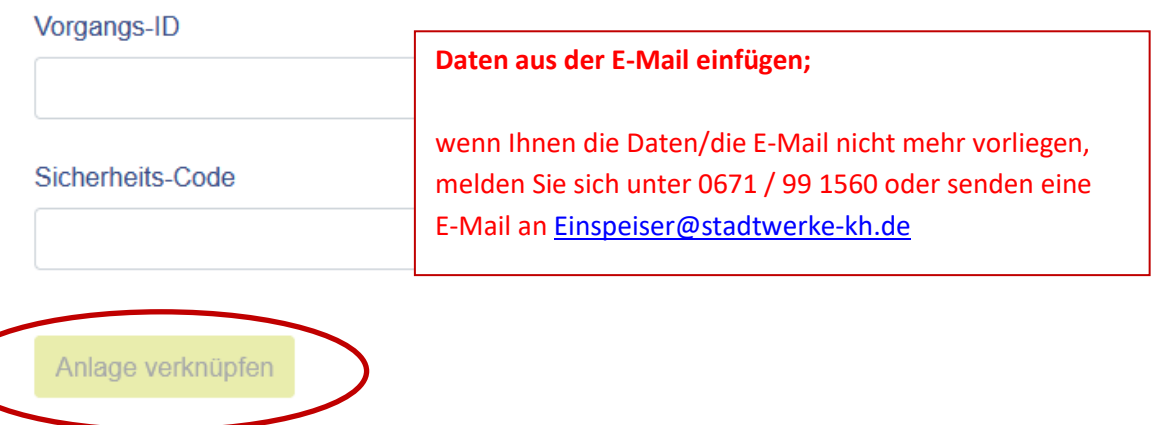

<span id="page-5-0"></span>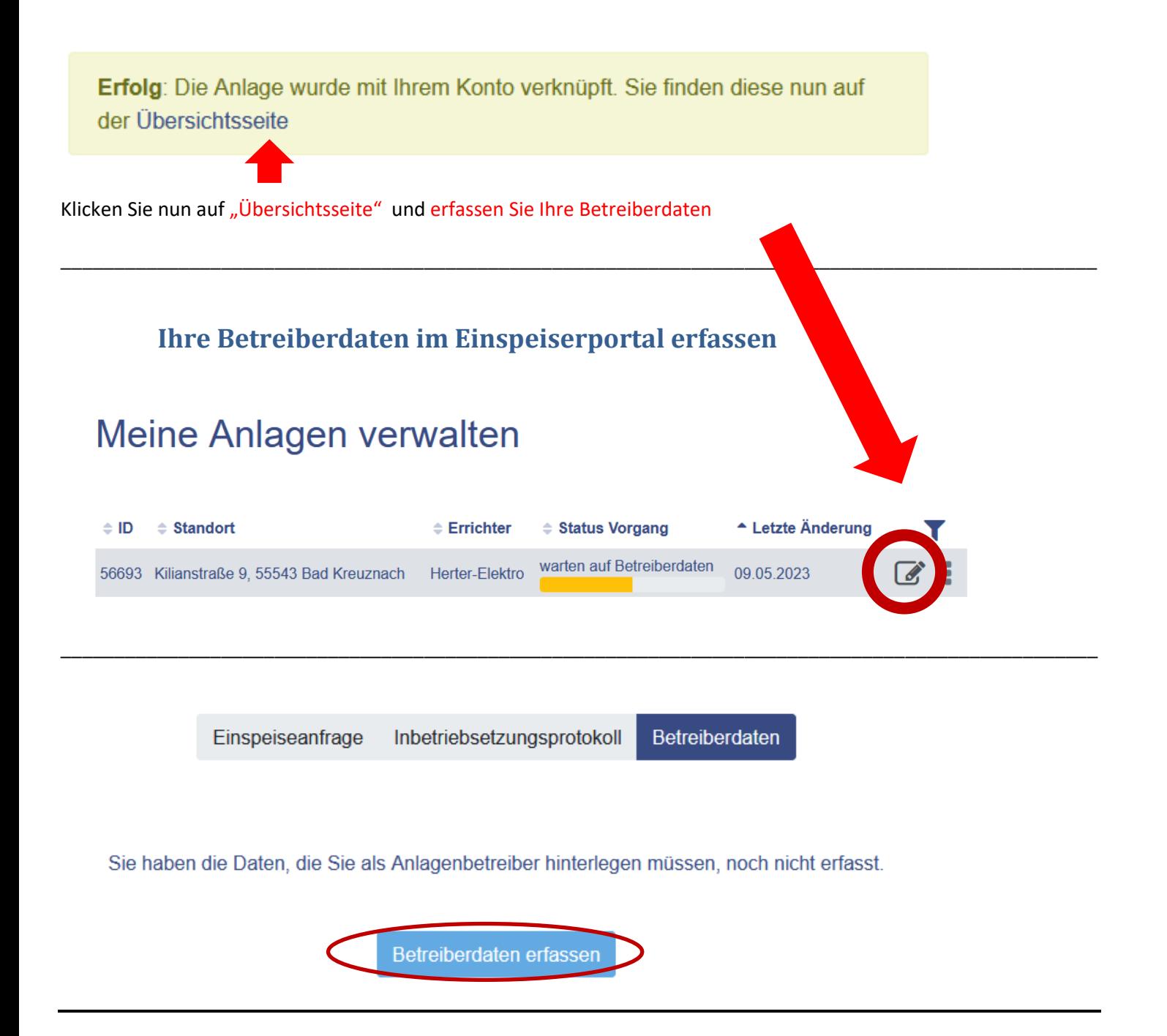

# Betreiberdaten 1/6

Vorgangs-ID 56693

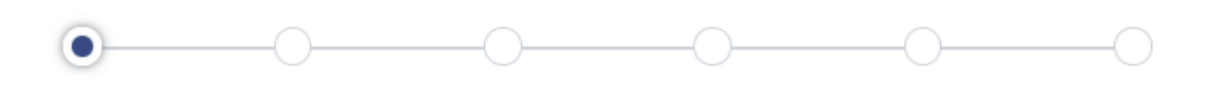

#### <span id="page-6-0"></span>**Schritt 1 von 6: Kontaktdaten prüfen und bei Bedarf ändern**

Kontaktdaten

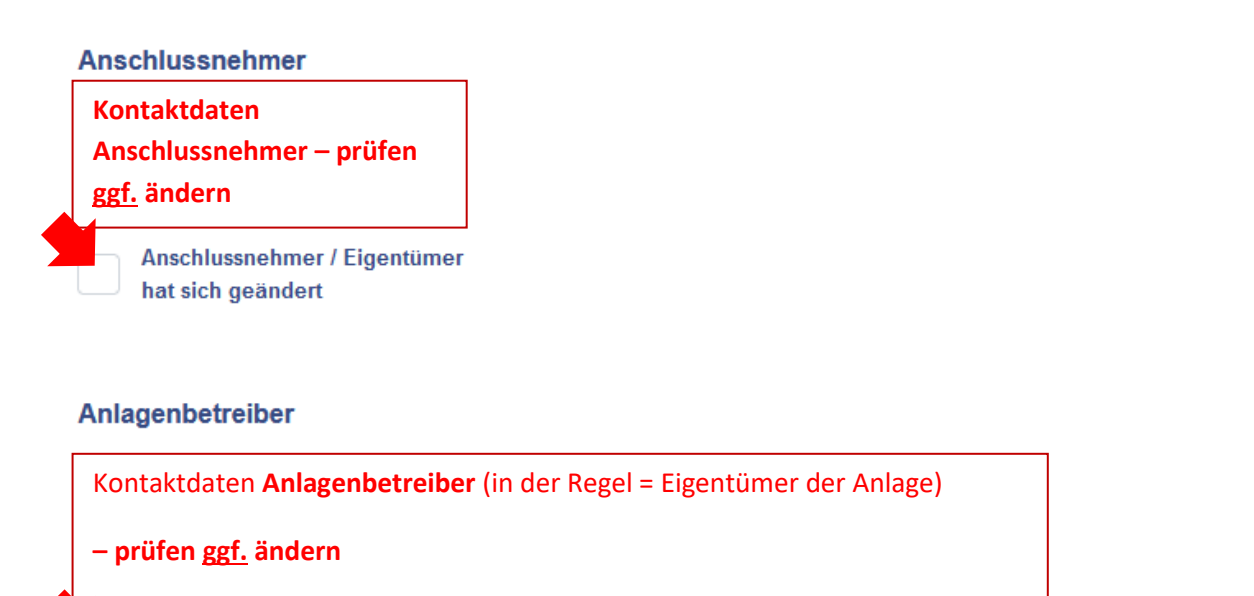

Anlagenbetreiber hat sich geändert

Abbrechen Speichern und später einreichen

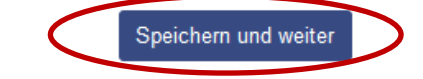

\_\_\_\_\_\_\_\_\_\_\_\_\_\_\_\_\_\_\_\_\_\_\_\_\_\_\_\_\_\_\_\_\_\_\_\_\_\_\_\_\_\_\_\_\_\_\_\_\_\_\_\_\_\_\_\_\_\_\_\_\_\_\_\_\_\_\_\_\_\_\_\_\_\_\_\_\_\_\_\_\_\_\_\_\_\_\_\_\_

### Betreiberdaten 2/6

Vorgangs-ID 56693

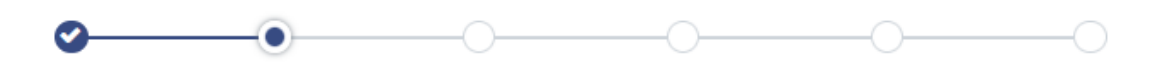

Erklärung des Betreibers einer EEG-, KWKG- oder konventionellen Erzeugungsanlage zur EEG-Umlagepflicht

#### <span id="page-7-0"></span>**Schritt 2 von 6: Förderung nach EEG** (Erneuerbare Energien Gesetz)

- Angaben zum **Versorgungskonzept**
	- o Volleinspeisung = der gesamte Strom wird in das Netz eingespeist
	- $\circ$  Überschusseinspeisung = Strom wird im eigenen Haushalt verbraucht, der Überschuss wird eingespeist
	- o Kaufm.-bilanzielle Weiterleitung = bei besonderen Anschlussbedingungen
- Angaben zur **Förderfähigkeit**
	- $\circ$  Verzicht auf EEG-Vergütung? = NEIN (wenn Sie eine Vergütung nach EEG erhalten möchten)
	- o Installationsort: Gebäude? Ja oder Nein
- Bestätigung der Richtigkeit der Angaben

#### Angaben zum Versorgungskonzept

Art der Einspeisung

Überschusseinspeisung

٠

Hier können Sie uns spezielle Angaben zum Versorungskonzept mitteilen, z.B. Mieterstrom, Drittbelieferung (optional)

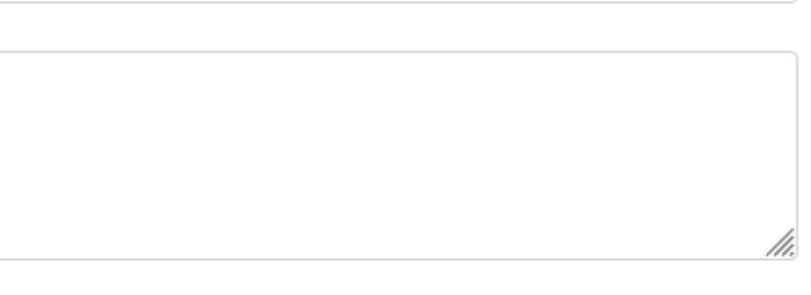

#### Weitere Angaben zur Förderfähigkeit

Möchten Sie auf die EEG-/KWK-Vergütung verzichten?

Sofern Sie den Strom nicht an den Netzbetreiber liefern wollen, können Sie uns hier Ihren Direktvermarkter nennen (optional)

Ist die PV-Anlage fest auf, in oder an einem Gebäude installiert?

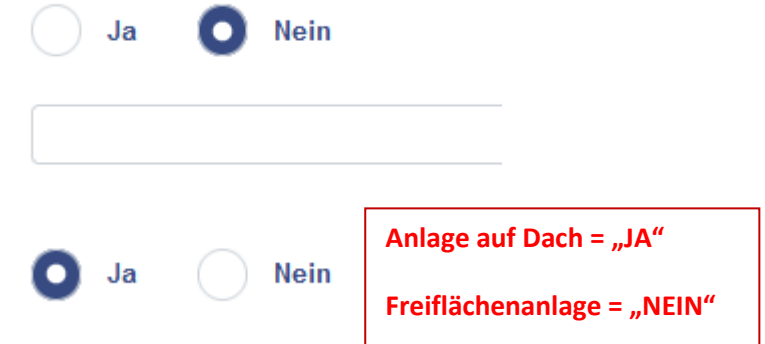

Bestätigung der Richtigkeit der Angaben

th bestätige die Richtigkeit aller gemachten Angaben. Über Änderungen werde ich den zuständigen etzbetreiber unverzüglich schriftlich oder per E-Mail/Fax informieren.

\_\_\_\_\_\_\_\_\_\_\_\_\_\_\_\_\_\_\_\_\_\_\_\_\_\_\_\_\_\_\_\_\_\_\_\_\_\_\_\_\_\_\_\_\_\_\_\_\_\_\_\_\_\_\_\_\_\_\_\_\_\_\_\_\_\_\_\_\_\_\_\_\_\_\_\_\_\_\_\_\_\_\_\_\_\_\_\_\_\_\_\_\_\_\_\_\_

Zurück Speichern und später einreichen

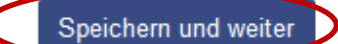

## Betreiberdaten 3/6

Vorgangs-ID 56693

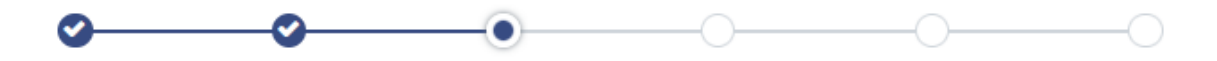

#### <span id="page-8-0"></span>**Schritt 3 von 6: SEPA** und **Bankverbindung**

- **SEPA-Rahmenmandat**: dürfen die Stadtwerke fällige Zahlungen abbuchen? **Ja** oder **nein** (mit der Jahresabrechnung werden die monatlichen Abschläge verrechnet – hieraus ergibt es entweder eine Gutschrift oder eine Forderung)
- **Bankverbindung** für Ihre Einspeisevergütung

#### SEPA-Rahmenmandat

Dieses SEPA-Mandat umfasst alle Zahlungsverpflichtungen aus Verträgen zwischen

der Stadtwerke GmbH Bad Kreuznach Kilianstraße 9 55543 Bad Kreuznach

und **Kontaktdaten Anlagenbetreiber**

#### **Erteilung eines SEPA-Rahmenmandats**

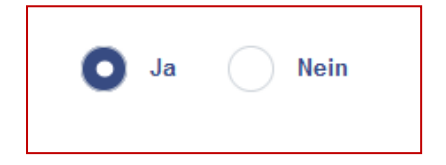

Hiermit ermächtige ich die Stadtwerke GmbH Bad Kreuznach, fällige Zahlungen aus Vertragsverhältnissen mit der Stadtwerke GmbH Bad Kreuznach von nachfolgend genanntem Konto mittels Lastschrift einzuziehen.

#### Bankverbindung für Ihre Einspeisevergütung

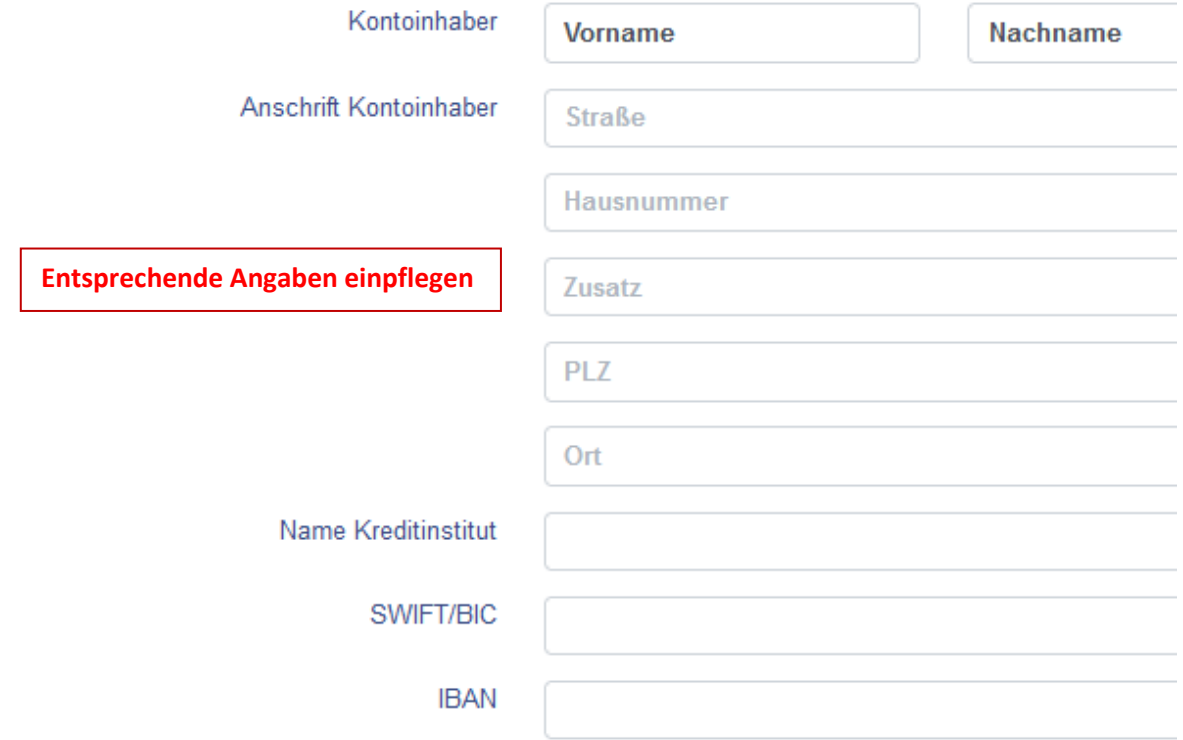

## Betreiberdaten 4/6

Vorgangs-ID 56693

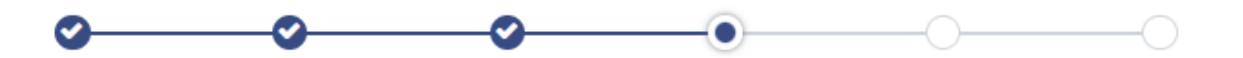

#### <span id="page-10-0"></span>**Schritt 4 von 6: Inbetriebsetzungsprotokoll** & **Marktstammdatenregister**

- **Unterschrift** Inbetriebsetzungsprotokoll: das Inbetriebsetzungsprotokoll **herunterladen, ausdrucken, unterschreiben** und **wieder hochladen.**  Es wird lediglich die Unterschrift des Betreibers benötigt; der Anlagenerrichter (Installateur) muss nicht unterschreiben, da das Dokument durch seine Angaben digital erzeugt wurde.
- Registrierungsnachweise vom Marktstammdatenregister: hochladen (weitere Informationen unte[r www.marktstammdatenregister.de\)](http://www.marktstammdatenregister.de/)
- **Achtung**: Die **Registrierungsfrist** im Marktstammdatenregister beträgt **einen Monat**. Die Frist beginnt mit der (technischen) Inbetriebnahme der Einheit (Module + Wechselrichter montiert und betriebsbereit). Das Datum steht auf dem Inbetriebsetzungsprotokoll. Der Zeitpunkt der ersten Netzeinspeisung (Zählertausch/Vororttermin) ist für die Registrierungsfrist **nicht** von Bedeutung.

#### Unterschrift Inbetriebsetzungsprotokoll

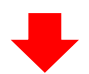

Bitte das Inbetriebsetzungsprotokoll (E.8) herunterladen, ausdrucken und unterschreiben.

Unterschriebenes Inbetriebsetzungsprotokoll hochladen

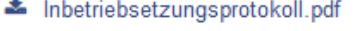

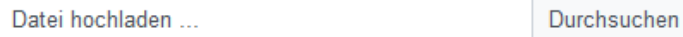

Bitte **prüfen Sie die Angaben** dieses Dokumentes - sollten Angaben z.B. zu Leistung oder Inbetriebsetzungsdatum aus Ihrer Sicht nicht plausibel sein **setzen Sie sich mit Ihrem Installateur in Verbindung** (dieser hat die Daten hinterlegt). Sollten Änderungen nötig sein, muss sich Ihr Installateur bei uns melden unter **[Einspeiser@stadtwerke-kh.de](mailto:Einspeiser@stadtwerke-kh.de)**

#### Registrierungsnachweise vom Marktstammdatenregister (MaStr)

Wir weisen abschließend nochmals auf die Registrierungspflicht im Marktstammdatenregister hin. Diese gilt für alle Arten von Erzeugungsanlagen, die an unser Stromnetz angeschlossen sind. Ein Verstoß gegen diese Meldepflichten kann zu Ihrem Nachteil sein. Weitere Infos hierzu finden Sie bei der Bundesnetzagentur (BNetzA) unter www.marktstammdatenregister.de **Entsprechende Angaben einpflegen und Dokumente hochladen** Nummer der MaStr Registrierung der **SEE** Erzeugungsanlage TT.MM.JJJJ 雦 Datum der MaStr Registrierung der Erzeugungsanlage Registrierungsnachweis (3-seitiges pdf Datei hochladen ... Durchsuchen Dokument) für die Erzeugungsanlage **SEE** Nummer der MaStr Registrierung des Speichers falls Speicher vorhandenDatum der MaStr Registrierung des Speichers TT.MM.JJJJ 雦 Registrierungsnachweis (3-seitiges pdf Datei hochladen ... Durchsuchen Dokument) für den Speicher

Bitte nutzen Sie die "Hilfe-Seiten" des Marktstammdatenregisters

- Anschlussnetzbetreiber = **Stadtwerke GmbH Bad Kreuznach**

- einige der benötigten Informationen stehen auf Ihrem Inbetriebsetzungsprotokoll z.B. installierte Leistung (in kWp);

> EEG Inbetriebnahmedatum = Inbetriebsetzung der Erzeugungsanlage ...oder fragen Sie Ihren Installateur

- **Speicher** müssen ebenfalls als eigene Einheit registriert werden

## Betreiberdaten 5/6

Vorgangs-ID 56693

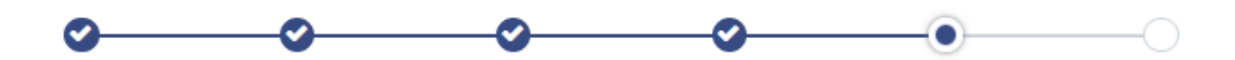

#### <span id="page-12-0"></span>**Schritt 5 von 6: Umsatzsteuer** und **Steuernummer**

#### Angaben zur Umsatzsteuerpflicht

Für eine ordnungsgemäße Abrechnung Ihrer Erzeugungsanlage ist es notwendig zu wissen, ob Ihre Stromeinspeisung im Rahmen einer unternehmerischen Betätigung erfolgt. Bitte füllen Sie deshalb diese Erklärung aus und wählen Sie das Zutreffende aus.

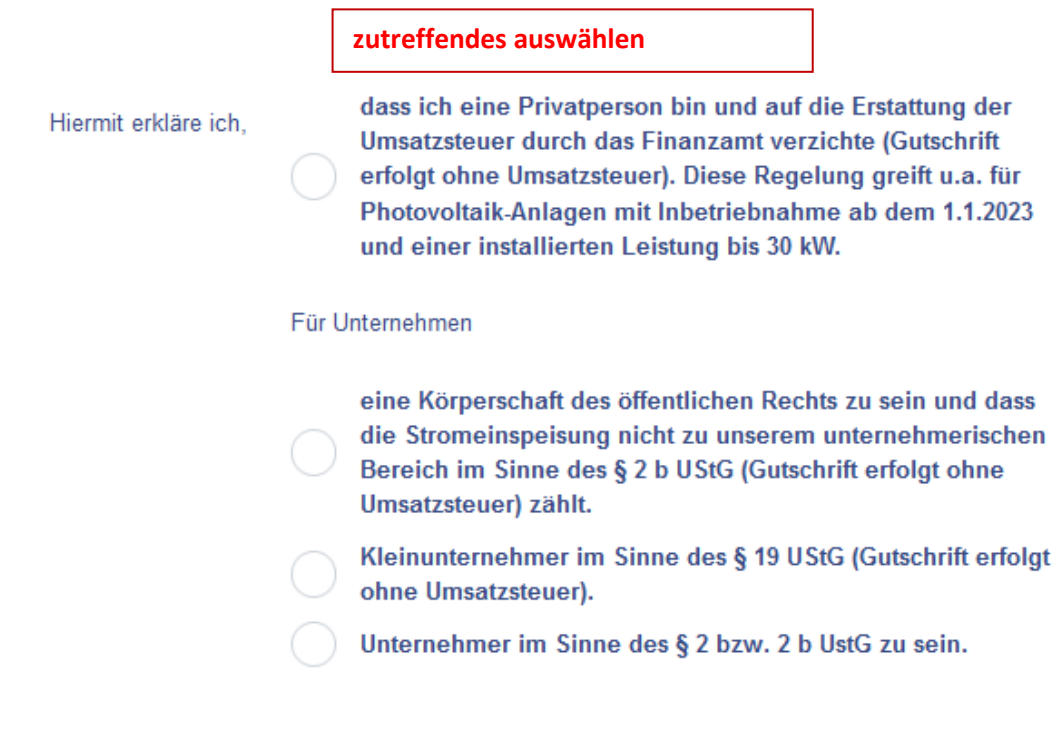

#### **Steuernummer**

auch wenn die Gutschrift ohne Umsatzsteuer erfolgt benötigen wir eine Steuernummer (rechtliche Vorgabe)

Gemäß Umsatzsteuergesetz ist auf Rechnungen die vom Finanzamt erteilte Steuernummer des leistenden Unternehmers / Anlagenbetreibers anzugeben. Dies gilt auch für die Abrechnung im Gutschriftverfahren.

Änderungen, die zu einer anderen umsatzsteuerlichen Handhabung führen, bzw. die Änderung der Steuernummer, werde ich der Stadtwerke GmbH Bad Kreuznach rechtzeitig und unaufgefordert mitteilen.

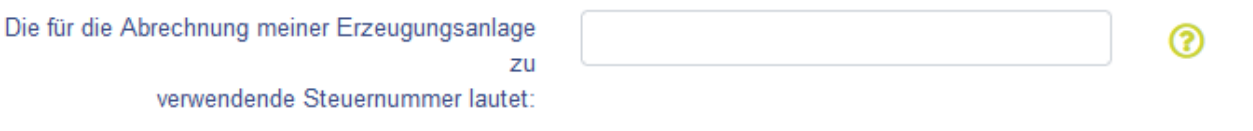

## Betreiberdaten 6/6

Vorgangs-ID 56693

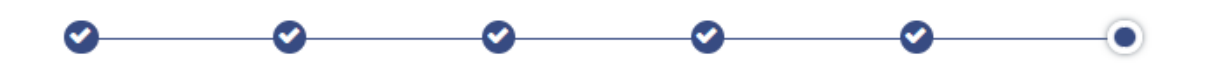

Bitte prüfen Sie Ihre Eingaben noch einmal. Wenn Korrekturen notwendig sind, können Sie über das Stift-Symbol am rechten Seitenrand direkt zum jeweiligen Formular zurückspringen.

#### <span id="page-13-0"></span>**Schritt 6 von 6: Angaben prüfen** und **Betreiberdaten einreichen**

- prüfen Sie Ihre Angaben,
- akzeptieren Sie die Datenschutzerklärung
- **Betreiberdaten einreichen**

#### Einverständniserklärungen

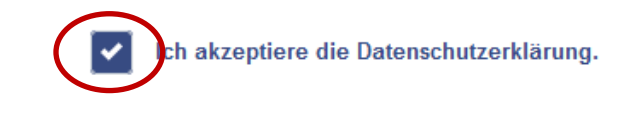

Speichern und später einreichen Zurück

Betreiberdaten einreichen

### Betreiberdaten abgesendet

Vorgangs-ID 56693

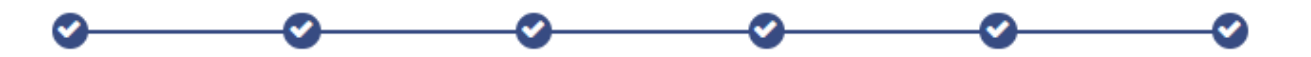

\_\_\_\_\_\_\_\_\_\_\_\_\_\_\_\_\_\_\_\_\_\_\_\_\_\_\_\_\_\_\_\_\_\_\_\_\_\_\_\_\_\_\_\_\_\_\_\_\_\_\_\_\_\_\_\_\_\_\_\_\_\_\_\_\_\_\_\_\_\_\_\_\_\_\_\_\_\_\_\_\_\_\_\_\_\_\_\_\_\_\_\_\_\_\_\_\_

Hiermit ist die Anmeldung Ihrer Erzeugungsanlage abgeschlossen. Die durch Sie und Ihren Installateur übermittelten Angaben werden nun in unseren kaufmännischen Folgeprozessen weiterverarbeitet. Insofern Sie einen gesetzlichen Vergütungsanspruch haben, erfolgt nun kurzfristig im Nachgang die Ermittlung der Vergütungsansprüche sowie der Stammdatenaufbau zur Abrechnung Ihrer Erzeugungsanlage. I.d.R. erhalten Sie von uns nun angepasste Abschlagszahlungen auf die zu erwartenden Vergütungsansprüche im Kalenderjahr. Diese werden in einer Jahresgutschrift verrechnet.

Wir hoffen, das wir Ihnen bei Ihrem Wunsch, Betreiber einer Erzeugungsanlage zu werden, behilflich waren.

zur Übersicht Ihrer Anlagen

### Meine Anlagen verwalten

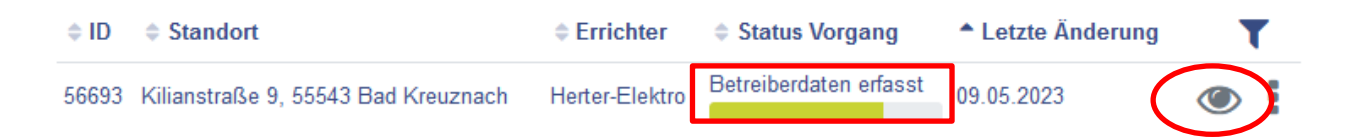

Die **Angaben sind im Portal hinterlegt** und können **nicht** mehr geändert werden (auch NICHT von uns).

Wir prüfen nun, ob Ihre Angaben plausibel und vollständig sind.

Falls eine Korrektur erforderlich ist erhalten Sie eine Aufforderung zur Korrektur per E-Mail. Korrigieren Sie die entsprechenden Angaben im Einspeiserportal und reichen Sie die Betreiberdaten erneut ein.

Bei **Fragen** wenden Sie sich bitte an das Einspeiserpostfach: **[Einspeiser@stadtwerke-kh.de](mailto:Einspeiser@stadtwerke-kh.de)** In sonstigen Fällen erreichen Sie uns unter folgender Rufnummer: **0671 / 99 1560**

#### <span id="page-14-0"></span>**So geht es weiter**

Wenn Ihre Betreiberdaten plausibel sind **und** die hausinterne Mittelung über einen positiven Vororttermin vorliegt, wird die Anlage in unser Abrechnungssystem aufgenommen.

Sie erhalten dann ein Schreiben mit der Höhe der monatlichen Abschlagszahlung für den eingespeisten Strom. Mit der Jahresabrechnung werden die Abschläge verrechnet und Sie erhalten entweder ein Gutschrift oder eine Forderung.

Jeweils zum Jahresende werden Sie aufgefordert den Zählerstand / die Zählerstände zu übermitteln.

In den meisten Fällen wird ein sogenannter Zweirichtungszähler verbaut. Dieser verfügt über zwei Zählwerke, die Anzeige wechselt zwischen:

1.8.0 = Bezug aus dem Netz (= Strommenge, die Sie im Haushalt verbrauchen)

2.8.0 = Einspeisung ins Netz (= Strommenge, die nach EEG vergütet wird)